# MIM Self Service Password Registration

Technology Services is excited to introduce a new service for the Paulding County School District. Microsoft Identity Manager (MIM) is a Microsoft product that allows users to register to have their passwords reset. In the past, users who forgot their password had to submit a work order to have passwords reset. In our new environment, all users will be able to easily reset their passwords.

Note: The entire process must be completed within 15 minutes or the registration process will timeout. You must also be on a PCSD computer to register. After you finish registration you will be able to reset your password from anywhere.

### Step 1

Click on the link below and a popup will appear. Enter in your current username and password.

# [registration.paulding.k12.ga.us](http://www.registration.paulding.k12.ga.us/)

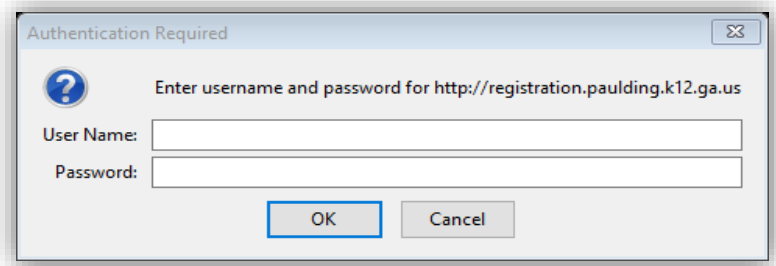

#### Step 2

Click the next button to start the process.

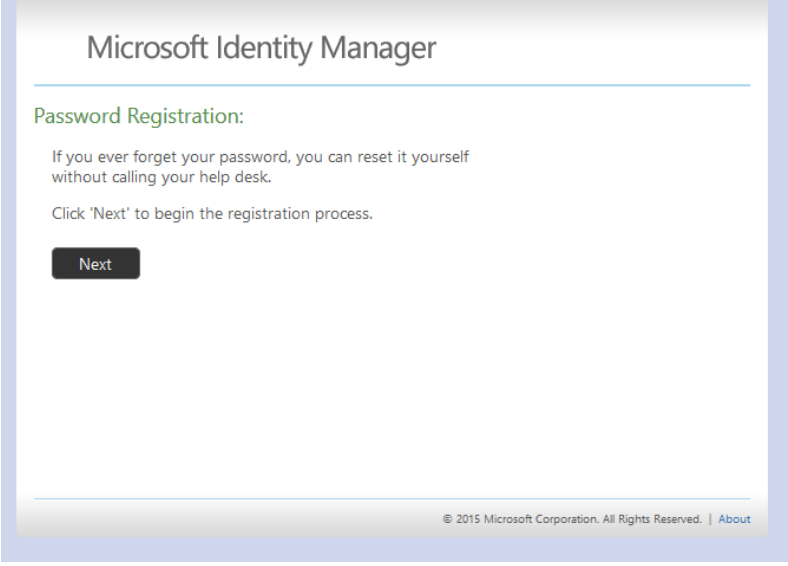

# Step 3

# Enter in your current network password and click next.

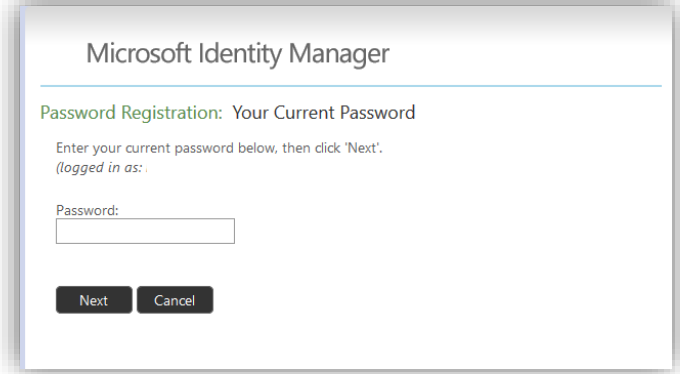

## Step 4

Answer all 3 security questions and click on next.

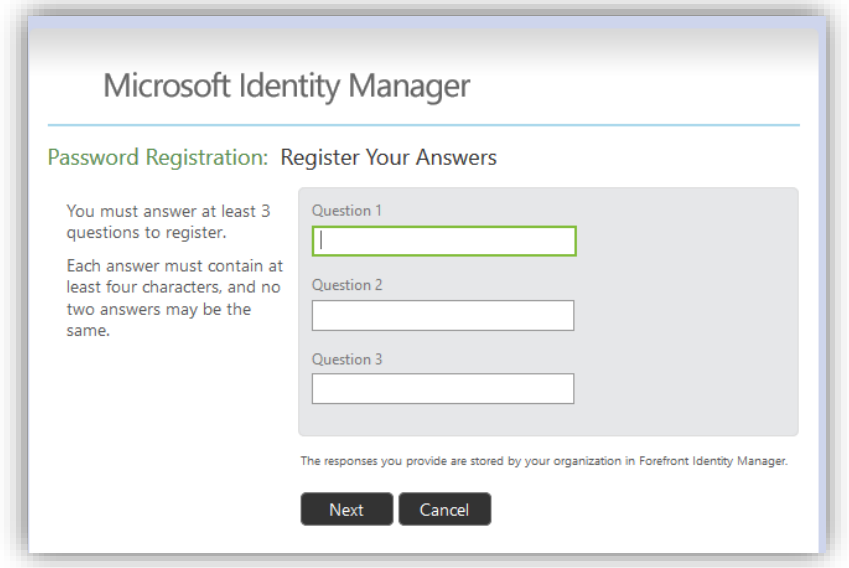

After clicking next, you should receive and confirmation page similar to the one below.

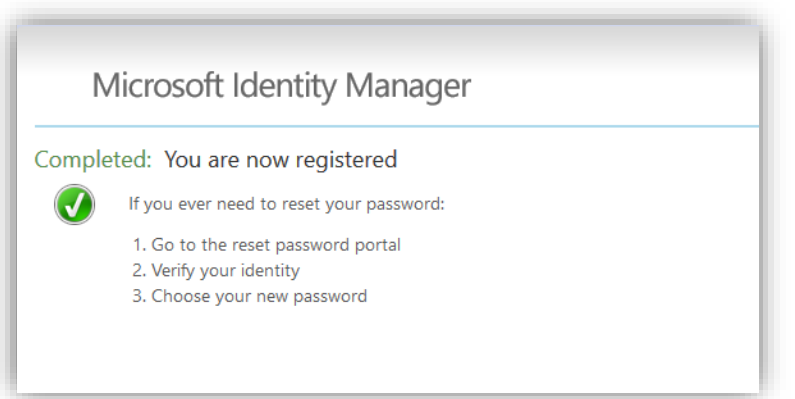